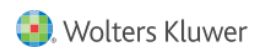

Quelle: <https://www.arbeitssicherheit.de//document/fb8d4d92-9544-4157-bb1b-f122d66ebf27>

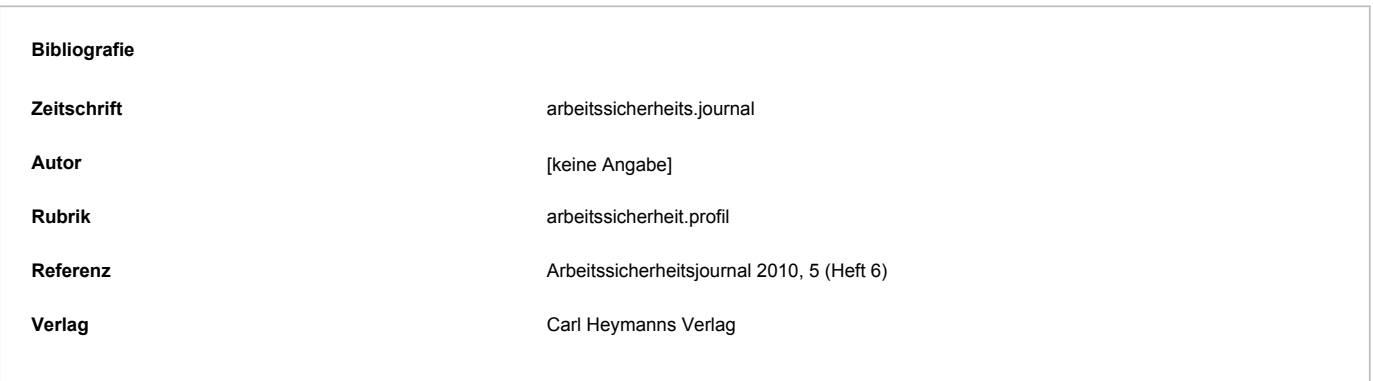

## Arbeitssicherheitsjournal 2010, 5 arbeitssicherheit.journal auf Ihrem Bildschirm

## arbeitssicherheit.journal auf Ihrem Bildschirm - Arbeitssicherheitsjournal 2010 Heft 6 - 5

Jeden Monat neu: Laden Sie sich jetzt das aktuelle Titelbild des Journals als Hintergrundbild (engl. Wallpaper) kostenlos auf Ihren PC. Damit behalten Sie den Überblick, denn jedes Bild enthält den jeweiligen Monat als praktischen Kalender.

**Und so funktioniert's:** Auf unserer Homepage [www.arbeitssicherheit.de](http://www.arbeitssicherheit.de) finden Sie in der rechten Spalte den Bereich "Unterhaltung". Klicken Sie dort, und Sie gelangen direkt zu unseren Hintergrundbildern für Ihren Computerbildschirm. Speichern Sie einfach das Bild in der gewünschten Bildschirmauflösung auf Ihrem PC ab. Gehen Sie dann auf Ihren Start-Bildschirm, klicken Sie auf die rechte Maustaste und wählen Sie den Punkt "Eigenschaften". Unter "Desktop" können Sie jetzt Ihr gespeichertes Wallpaper auswählen – fertig.

© 2024 Wolters Kluwer Deutschland GmbH

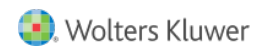

© 2024 Wolters Kluwer Deutschland GmbH